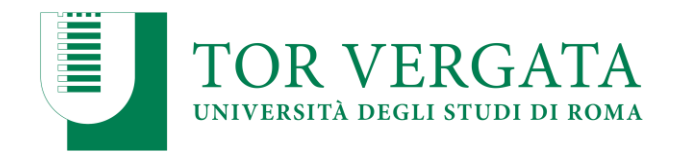

# **ALLEGATO 1**

#### **PROCEDURE RELATIVE AI TRASFERIMENTI DA ALTRI ATENEI O PASSAGGI DA ALTRI CORSI DI LAUREA**

**Per confermare il posto in graduatoria, la procedura di trasferimento o di passaggio di corso dovrà essere effettuata, secondo le modalità di seguito riportate, inderogabilmente entro le scadenze previste per l'immatricolazione.**

**NOTA BENE**: studenti vincitori che si immatricolano a seguito richiesta di passaggio di corso o trasferimento da altro Ateneo e in possesso di ulteriori titoli o studi accademici svolti presso Università estere **dovranno richiederne il riconoscimento contestualmente al completamento dell'immatricolazione** presentando apposita domanda nelle modalità riportate sul sito del Corso di Laurea in Farmacia al link: <https://farmacia.uniroma2.it/apply-transfer/transfers-course-abbreviations/>

**Non saranno accolte richieste di riconoscimento esami o di integrazione riconoscimenti presentate in momenti diversi.** 

### **PUNTO A**

#### **TRASFERIMENTO IN INGRESSO DA ALTRO ATENEO (Studenti che hanno sostenuto la prova e sono risultati vincitori)**

Gli studenti che hanno partecipato alla Selezione e sono risultati inseriti utilmente in graduatoria, dovranno procedere all'inoltro della domanda di trasferimento in ingresso secondo la seguente modalità:

- 1. Collegarsi al sito dei Servizi on-line: [http://delphi.uniroma2.it;](http://delphi.uniroma2.it/)
- 2. Selezionare dall' Area Studenti, Riquadro **2** "trasferimento da altro Ateneo (in entrata)"
- 3. Selezionare **b** "domanda di trasferimento in ingresso" => **b.1** "compila la domanda di trasferimento" => "Corso di studi in presenza" => "Scienze" => "Corso di laurea"; 4. Inserire i dati;
- 5. Stampare la domanda di trasferimento in ingresso con il CTRL assegnato;
- 6. Ripetere il percorso ed effettuare **b.2** "conferma trasferimento" inserendo codice fiscale e il CTRL assegnato;

#### **Successivamente inviare la seguente documentazione in formato pdf all'indirizzo email della Segreteria Studenti** [segreteria-studenti@scienze.uniroma2.it:](mailto:segreteria-studenti@scienze.uniroma2.it)

- a) copia della domanda di trasferimento in ingresso inserita su delphi (firmata e poi scansionata);
- b) copia della richiesta di trasferimento in uscita con timbro di accettazione della segreteria dell'Università di provenienza;
- c) copia di un valido documento di riconoscimento

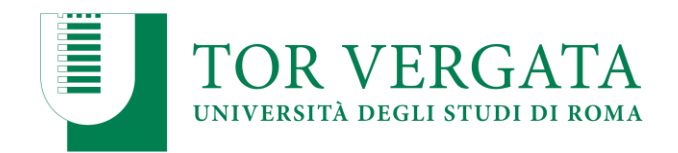

➢ La consegna della documentazione soprariportata **ENTRO LE SCADENZE PER L'IMMATRICOLAZIONE PREVISTE DAL BANDO** garantisce la conferma del posto in graduatoria. Lo studente potrà successivamente regolarizzare l'iscrizione seguendo le istruzioni di seguito riportate.

Quando la Segreteria Studenti avrà ricevuto il foglio di congedo dall'Università di provenienza provvederà ad informare il candidato via mail che potrà procedere all'immatricolazione **nelle modalità indicate all'art. 8 del Bando.**

**N.B. studenti con titolo estero dovranno completare l'immatricolazione tramite la Segreteria Studenti Internazionali.**

### **PUNTO B**

## **PASSAGGIO IN INGRESSO DA UN ALTRO CORSO DI LAUREA DELL'ATENEO DI TOR VERGATA**

#### **(Studenti che hanno sostenuto la prova e sono risultati vincitori)**

Gli studenti che hanno partecipato alla Selezione e sono risultati inseriti utilmente in graduatoria, dovranno procedere all'inoltro della domanda di passaggio in ingresso **entro la scadenza prevista per le immatricolazioni** secondo la seguente modalità:

- 1. Collegarsi al sito dei Servizi on-line: [http://delphi.uniroma2.it;](http://delphi.uniroma2.it/)
- 2. Selezionare dall' Area Studenti Riquadro 4 "gestione on line della carriera"

3. Selezionare dal menu a disposizione il link "richiesta di passaggio di corso" ed eseguire la procedura segnalando eventuali esami già superati che ancora non fossero stati acquisiti su totem

4. Stampare la domanda di passaggio ed il relativo bollettino;

5. Pagare l'importo dovuto tramite il sistema PagoPa, modalità che consente di effettuare il pagamento attraverso una pluralità di canali, fisici o online. Ulteriori informazioni sulle modalità di pagamento sono disponibili al seguente link:

<http://studenti.uniroma2.it/pagamento/>

6. Collegarsi nuovamente al sito dei Servizi on-line, quindi procedere con la convalida del pagamento attraverso il pulsante "Convalida PagoPA". Solo dopo aver convalidato il pagamento la Segreteria studenti può ricevere on-line la domanda di passaggio.

La Segreteria studenti del corso di provenienza, ricevuta la domanda di passaggio, provvederà a inoltrare la documentazione relativa alla carriera dello studente alla Segreteria Studenti di Scienze.

**N.B. Effettuato il pagamento e la convalida del bollettino relativo alla richiesta di passaggio di corso, occorre inviare una copia della domanda di passaggio (prima firmata e poi scansionata, corredata da copia di un valido documento di riconoscimento, tutto in formato PDF), tramite email alla Segreteria Studenti di Scienze, entro le scadenze per le immatricolazioni previste dal Bando, al seguente indirizzo:**

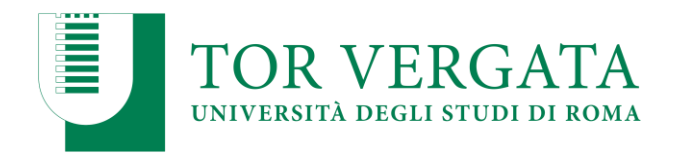

[segreteria-studenti@scienze.uniroma2.it](mailto:segreteria-studenti@scienze.uniroma2.it)

➢ La consegna della documentazione soprariportata **ENTRO LE SCADENZE PER L'IMMATRICOLAZIONE PREVISTE DAL BANDO** garantisce la conferma del posto in graduatoria. Lo studente potrà successivamente regolarizzare l'iscrizione seguendo le istruzioni di seguito riportate.

Al ricevimento del foglio di congedo da parte della Segreteria Studenti di provenienza, la Segreteria Studenti di Scienze provvederà a darne comunicazione tramite email all'interessato che potrà concludere l'iscrizione al corso di laurea in Farmacia.

Per completare la fase di iscrizione collegarsi al sito dei Servizi on-line:<http://delphi.uniroma2.it/>; Selezionare Area Studenti, Riquadro 3, "Iscrizione agli anni successivi al primo" procedere con l'iscrizione per l'anno accademico 2024/2025.